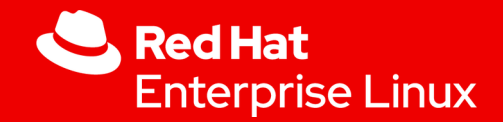

## Red Hat RHEL9 Security Tip #1

Marc Skinner Principal Soloutions Architect

1

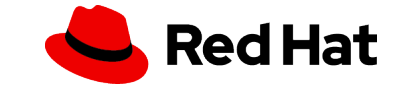

#### **TIP #1**

Encryption at rest – encrypted file systems using LUKS

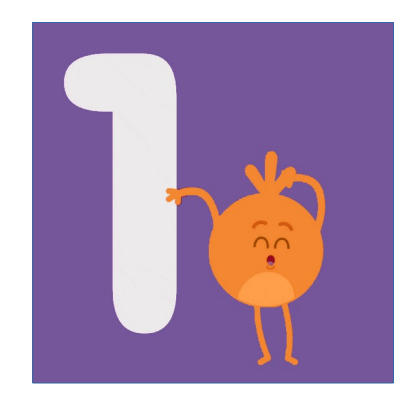

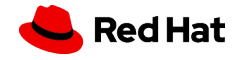

#### **What is LUKS?**

**L**inux **U**nified **K**ey **S**etup

Encrypt a block device, logical device or a partition

Requires a passphrase – stored in one KeySlot Can store multiple passphrases

```
Ciphers
Default = aes-xts-plain64
AES
Twofish
Serpent
```
KeySize Default = 512 bits

# cryptsetup benchmark

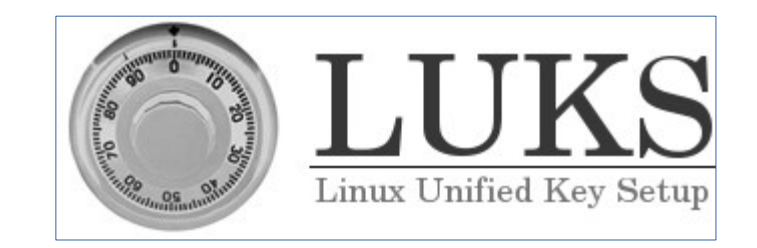

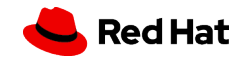

## **LUKS Setup – Passphrase Prompting**

# cryptsetup luksFormat /dev/sdb # cryptsetup luksDump /dev/sdb # cryptsetup luksUUID /dev/sdb or # blkid /dev/sdb # cryptsetup luksOpen /dev/sdb SECRET

### PROMPT FOR PASSPHRASE

# mkfs.xfs /dev/mapper/SECRET # mount /dev/mapper/SECRET /mnt/SECRET # blkid /dev/mapper/SECRET

------------------------------------------------------------------------------------------ **Update files for mounting**

/etc/crypttab SECRET UUID=1e1f836b-fbcb-4907-949e-10a2661924b1 **none** luks,discard

#### /etc/fstab

UUID=831f480a-8b76-404b-b8bd-e0a41f69c1a6 /mnt/SECRET xfs defaults,discard 0 0

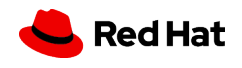

## **LUKS Setup – Passphrase in Keyfile**

# cryptsetup luksFormat /dev/sdb # cryptsetup luksDump /dev/sdb # cryptsetup luksUUID /dev/sdb or # blkid /dev/sdb # echo -n 'mysecretpassphrase' > /root/keyfile && history -c # chmod 400 /root/keyfile # cryptsetup luksOpen /dev/sdb SECRET --key-file /root/keyfile

------------------------------------------------------------------------------------------

# mkfs.xfs /dev/mapper/SECRET # mount /dev/mapper/SECRET /mnt/SECRET # blkid /dev/mapper/SECRET

**Update files for mounting**

/etc/crypttab SECRET UUID=1e1f836b-fbcb-4907-949e-10a2661924b1 **/root/keyfile** luks,discard

#### /etc/fstab

UUID=831f480a-8b76-404b-b8bd-e0a41f69c1a6 /mnt/SECRET xfs defaults,discard 0 0

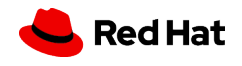

#### **LUKS Upgrade/Conversion**

LUKS2 was introduced in RHEL 7.6 LUKS2 supports 32 keys slots vs only 8 key slots in LUKS1 LUKS2 supports two JSON metadata headers Can not upgrade LUKS1 to LUKS2 if Device is active CLEVIS is being used

# cypsetup luksHeaderBackup /dev/sdb --header-backup-file /root/luks-header-backup.bin # cryptsetup convert --type luks2 /dev/sdb

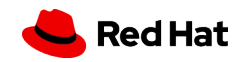

#### **LUKS Maintenance**

LUKS2 supports online re-encryption Change the encryption algorithm or key-size

#### MODES

Default = checksum (balance performance and protection) journal (safest mode, requires two writes) none (fastest mode)

# cryptsetup reencrypt --resilience **MODE** --cipher twofish-xts-plain64 /dev/sdb # cryptsetup reencrypt --resilience **MODE** --key-size 256 /dev/sdb (\*must be multiple of 8\*)

LUKS2 re-encryption recovery will trigger automatically on next "cryptsetup open" or "cryptsetup repair" command

LUKS1 does NOT support online re-encryption

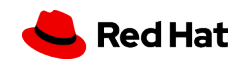

#### **LUKS Maintenance**

LUKS2 supports passphrase additions, removals

View Keyslots # cryptsetup luksDump /dev/sdb

Change Passphrase # cryptsetup luksChangeKey /dev/sdb

Add Passphrase # cryptsetup luksAddKey /dev/sdb

Remove Passphrase # cryptsetup luksRemoveKey /dev/sdb

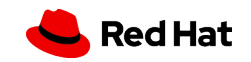

#### **LUKS Encrypt existing File System?**

Yes, it is possible

For XFS filesystem: First need to unmount and extend existing file system by 32M for LUKS Header

# umount /mnt/DATA # lvextend -L+32M /dev/mapper/NVME2048

Create LUKS volume with **reencrypt** option

# cryptsetup **reencrypt** --encrypt **--reduce-device-size=32M** /dev/mapper/NVME2048 # cryptsetup luksOpen /dev/mapper/NVME2048 SECRET # mount /dev/mapper/SECRET /mnt/SECRET

For ext4, a filesystem you can also shrink by 32M vs extending if you want. XFS can NOT shrink filesystems.

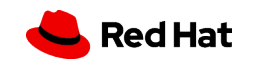

#### **LUKS Removal**

# cryptsetup status /dev/mapper/SECRET # cryptsetup luksClose SECRET # cryptsetup erase /dev/sdb

### PROMPT FOR PASSPHRASE

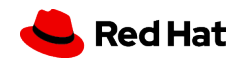

#### **LUKS Network Bound Disk Encryption (NBDE)**

Feature to unlock a LUKS volume via a network connection from a service CLEVIS (client) → TANG (server/service)

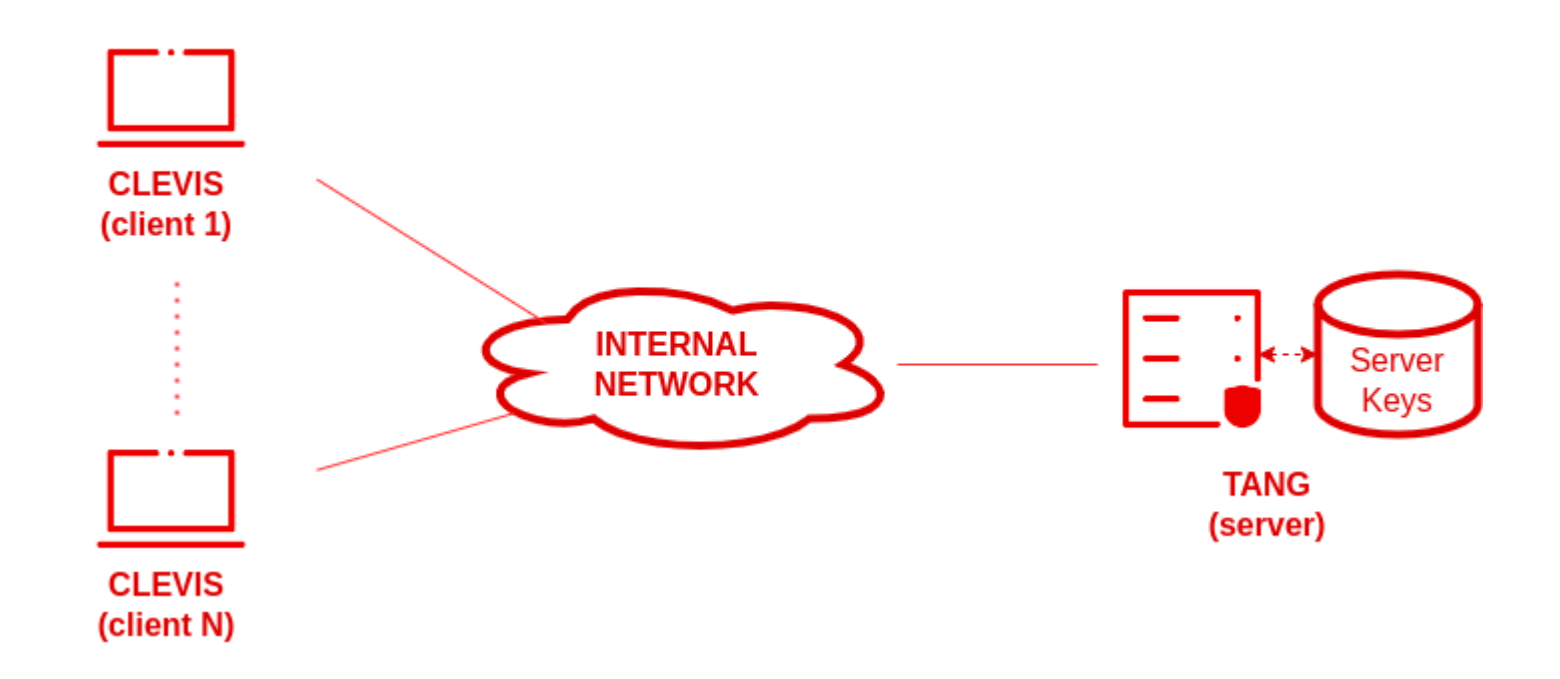

Leverages the private/public key exchange algorithm: McCallum-Relyea

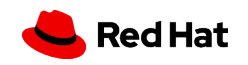

#### **NBDE TANG Server Setup**

# dnf -y install tang # systemctl enable tangd.socket --now

Check for TANG service connectivity, is service publishing public keys?

# curl -f http://tang1.i.skinnerlabs.com/adv # curl -f http://tang2.i.skinnerlabs.com/adv

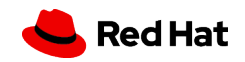

#### **NBDE CLEVIS Client**

Supports three modes:

tang (single remote key lookup) tpm2 (Trusted Platform Module 2.0) sss (multiple tang servers "Shamir's Secret Sharing")

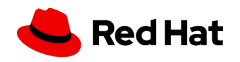

#### **LUKS NBDE CLEVIS Setup / Registration**

# dnf -y install clevis clevis-luks clevis-dracut

Bind TANG pin/token to an existing LUKS volume SECRET

# clevis luks bind -d /dev/mapper/SECRET **tang** '{"url": "http://tang1.i.skinnerlabs.com"}'

Or Bind to multiple pins/tokens to an existing LUKS volume SECRET

# clevis luks bind -d /dev/mapper/SECRET **sss** '{"t":1,"pins":{"tang":[{"url":"http://tang1.i.skinnerlabs.com"},{"url":"http://tang2.i.skinnerlabs.com"}]}}'

# clevis luks list -d /dev/mapper/SECRET

/etc/crypttab SECRET UUID=1e1f836b-fbcb-4907-949e-10a2661924b1 **none** luks,discard

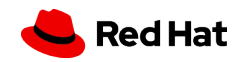

#### **LUKS NBDE on root?**

# grubby --update-kernel=ALL --args="rd.neednet=1" # dracut -fv –-regenerate-all

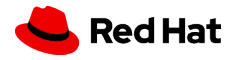

#### **LUKS NBDE TANG/CLEVIS Key Rotation**

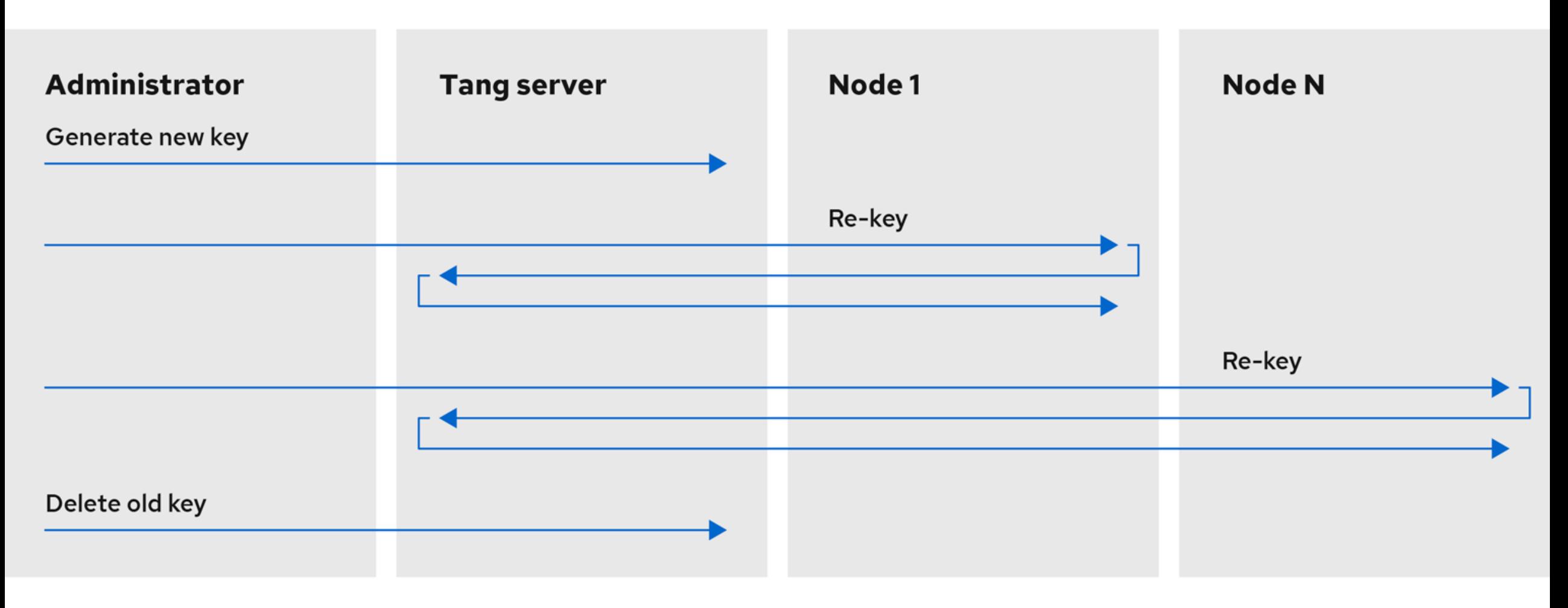

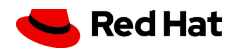

#### **LUKS NBDE TANG/CLEVIS Key Rotation**

On TANG Server:

Private keys are stored at: /var/db/tang

Rotate TANG keys: # tang-show-keys # tangd-keygen /var/db/tang

Delete old keys after ALL clients updated!

----------------------------------------------------------------------

On CLEVIS Client:

# clevis luks list -d /dev/mapper/SECRET -s 1 # clevis luks regen -d /dev/mapper/SECRET -s 1 OR # clevis luks unbind -d /dev/mapper/SECRET -s 1

#### THEN REBIND

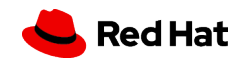

#### **CLEVIS Trusted Platform Module (TPM2) Registration**

Does your devices have TPM?

# ls /dev/tpm\* # cat /sys/class/tpm/tpm\*/tpm\_version\_major

# clevis luks bind -d /dev/sdb **tpm2** '{"hash":"sha256","key":"rsa","pcr\_bank":"sha256","pcr\_ids":"0,1"}' # clevis luks list -d /dev/sdb

/etc/crypttab SECRET UUID=831f480a-8b76-404b-b8bd-e0a41f69c1a6

OR

# systemd-cryptenroll --tpm2-device=auto --tpm2-pcrs=0,1 /dev/sdb

/etc/crypttab SECRET UUID=1e1f836b-fbcb-4907-949e-10a2661924b1 - --tpm2-device=auto

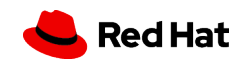

#### **LUKS NBDE RHEL System Roles (now over 30)**

# dnf -y install rhel-system-roles ansible-core

Configure CLEVIS clients (does not currently support CLEVIS TPM2) **nbde\_client**

Configure TANG server **nbde\_server**

Documentation and examples:

/usr/share/doc/rhel-system-roles/nbde\_client/ /usr/share/ansible/roles/rhel-system-roles.nbde\_server/

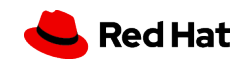

## **LUKS NBDE CLEVIS with Cockpit**

# dnf -y install cockpit-storaged, cockpit

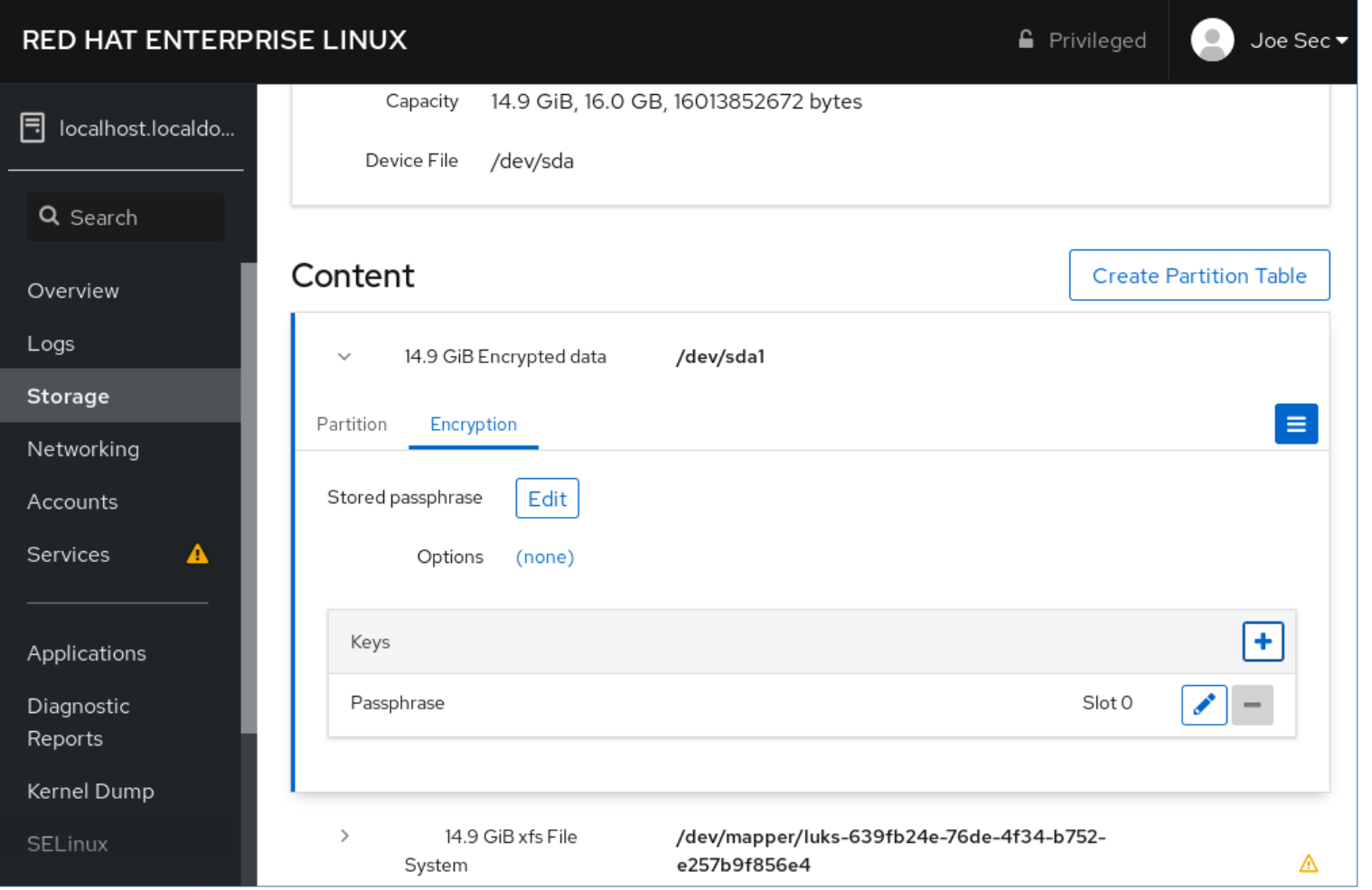

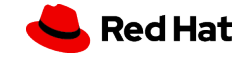

#### **LUKS Kickstart Options**

part pv.01 -–size=10240 -–grow **-–encrypted** -–passphrase=kickstart

--encrypted

--passphrase

- --escrowcert
- --backuppassphrase

--cipher

--luks-version

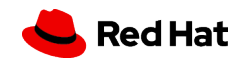

#### **YubiKey Registration**

What is a YubiKey?

Two-factor authentication device

# dnf -y install ykpers yubikey-manager-qt

Launch YubiKey Manager GUI

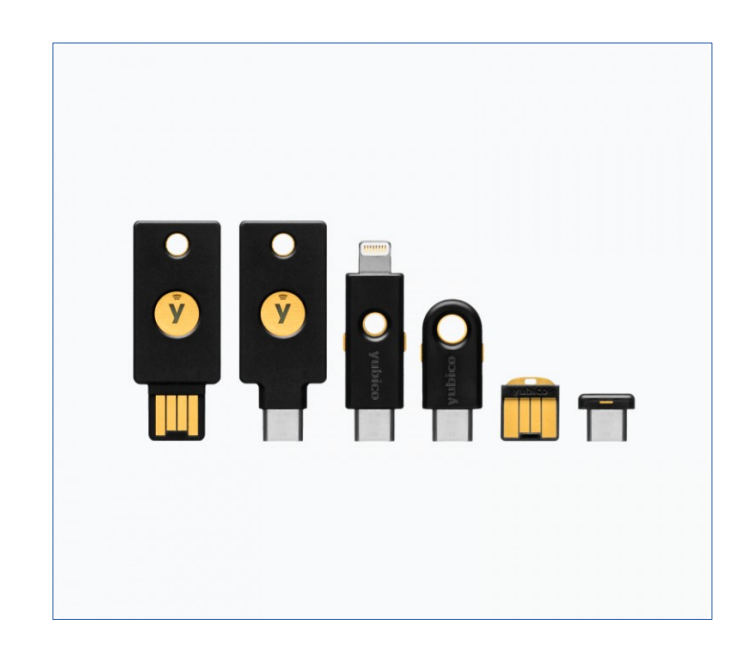

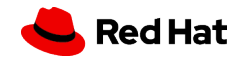

## **YubiKey Manager**

Get details about your YubiKey Is it detected?

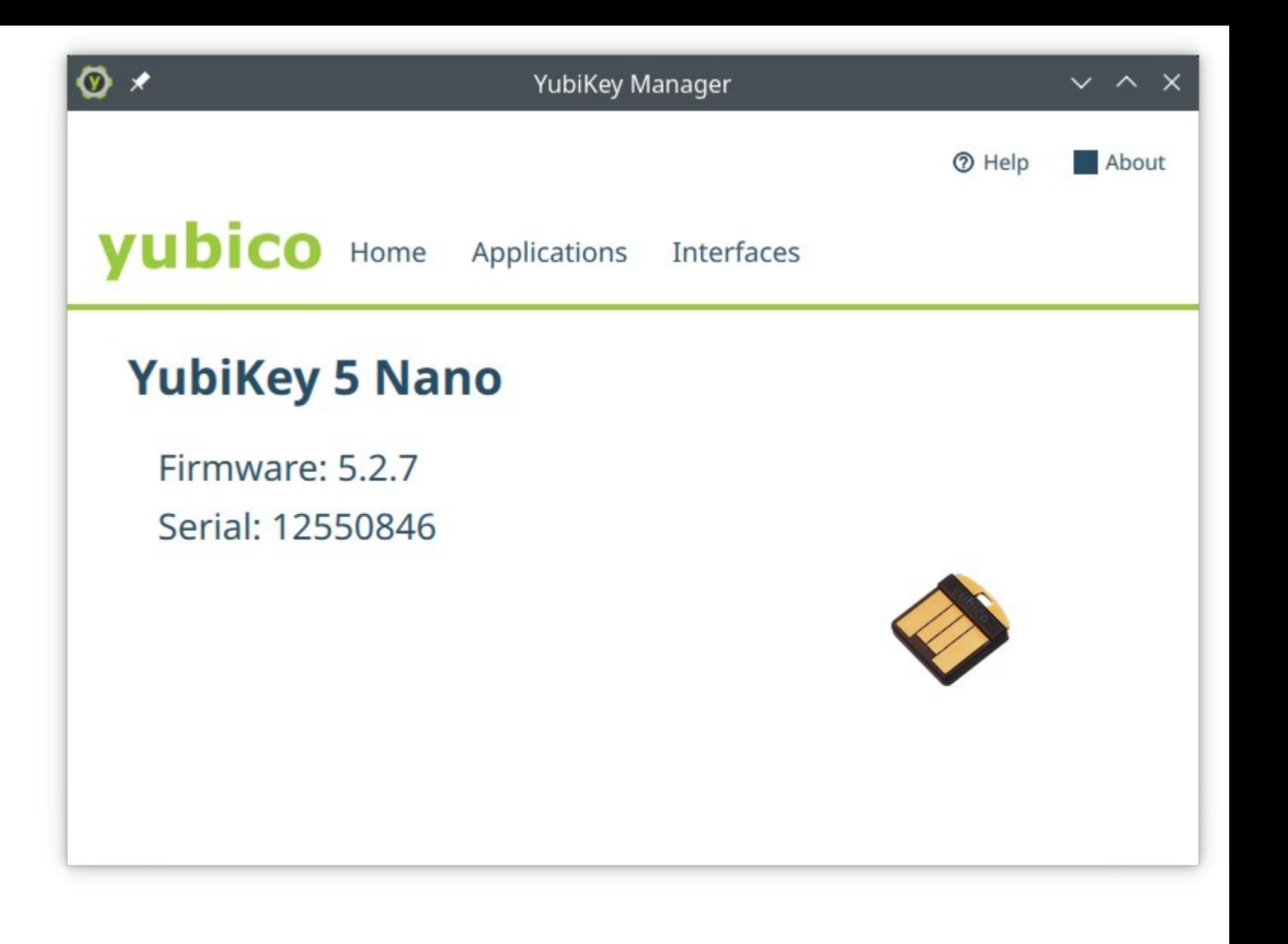

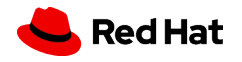

## **YubiKey Manager**

Enable only FIDO2 Interface

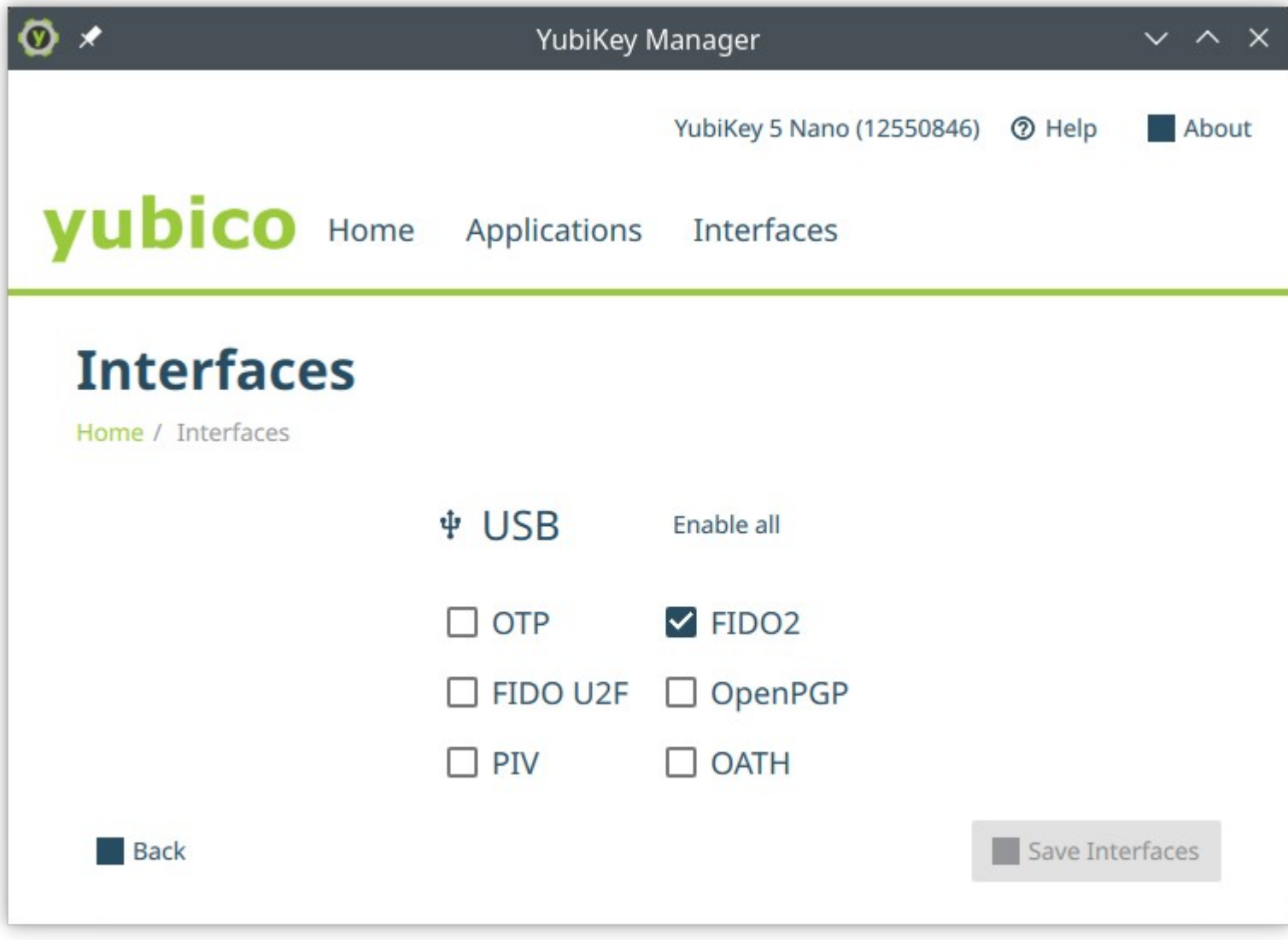

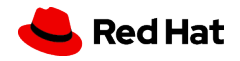

#### **YubiKey Manager**

Select FIDO2 Change PIN via GUI

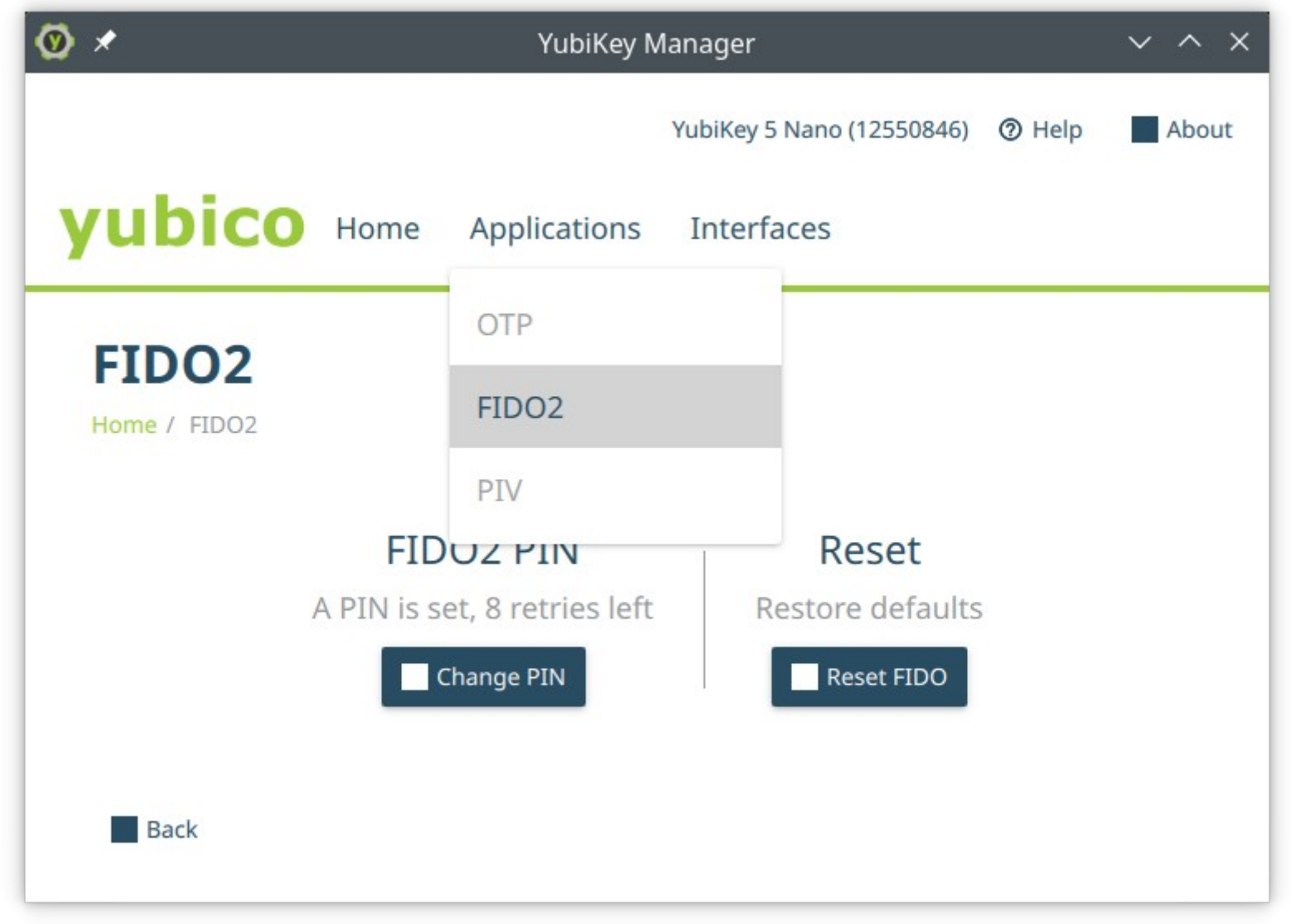

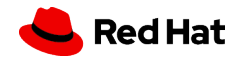

## **YubiKey Binding**

Updated pin via CLI # ykman fido access change-pin

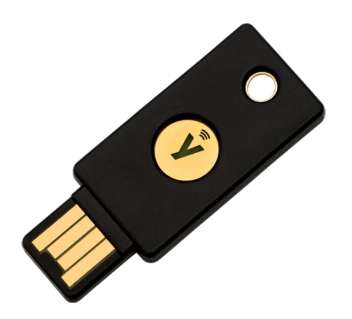

Confirm YubiKey settings and detection # systemd-cryptenroll --fido2-device=list

Bind YubiKey to LUKS device # systemd-cryptenroll /dev/mapper/NVME2048 --fido2-device=auto –-fido2-with-client-pin=yes

#### OR

# systemd-cryptenroll /dev/mapper/NVME2048 --fido2-device=auto --fido2-with-client-pin=yes -–wipe-slot=fido2

/etc/crypttab SECRET UUID=1e1f836b-fbcb-4907-949e-10a2661924b1 none luks,discard,fido2-device=auto

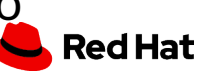

## **YubiKey Gotcha**

Which KeySlot was consumed by FIDO2? # cryptsetup luksDump /dev/mapper/NVME2048

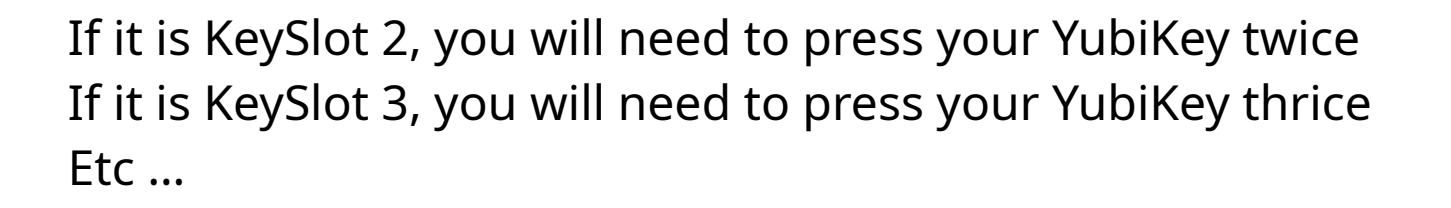

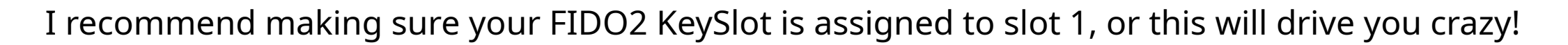

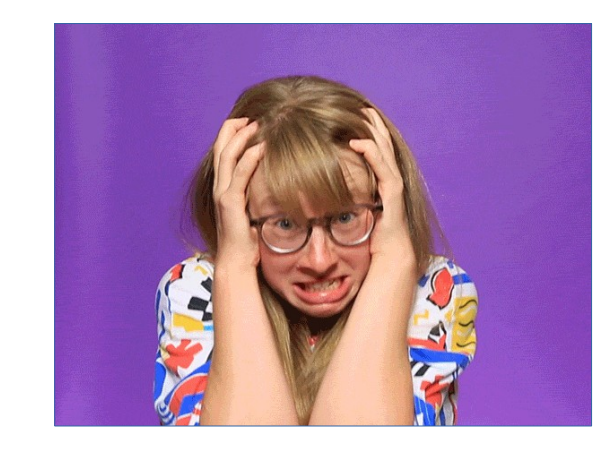

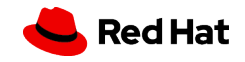

#### **Which Option is Best?**

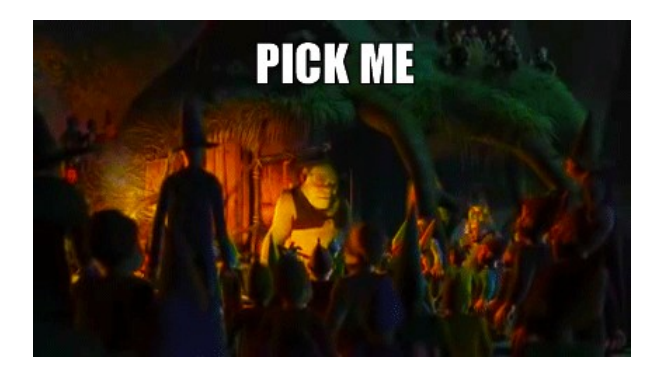

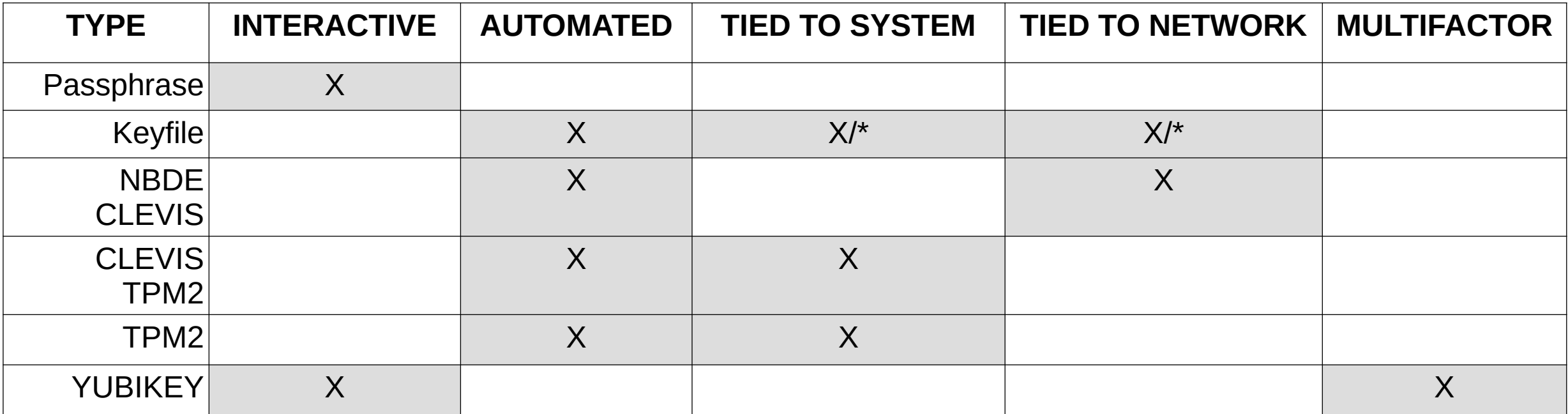

\* Depends on where Keyfile is stored: local disk or network disk

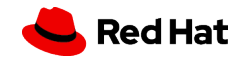

# Thank you

Red Hat is the world's leading provider of enterprise open source software solutions. Award-winning support, training, and consulting services make Red Hat a trusted adviser to the Fortune 500.

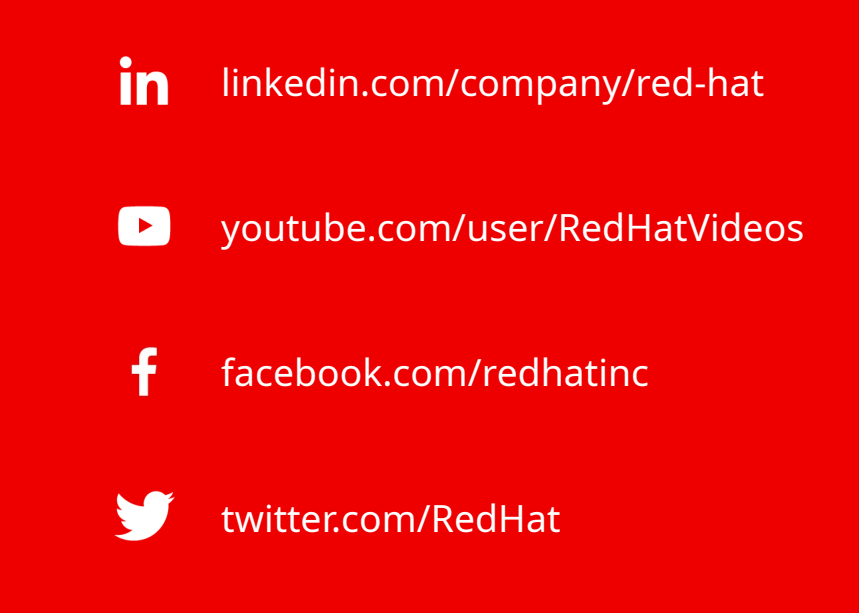

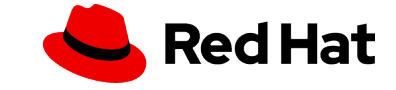